## **Informané dialógové okno poa archívnych hodnôt (D2000 /Práca operátora s procesom D2000 HI/Sledovanie a ovládanie objektov systému D2000)**

Informané dialógové okno objektu typu Pole hodnôt pozostáva z 2 záložiek:

[Stav a ovládanie objektu](#page-0-0) [Informácie o objekte](https://doc.ipesoft.com/pages/viewpage.action?pageId=1545103)

## <span id="page-0-0"></span>**Stav a ovládanie objektu**

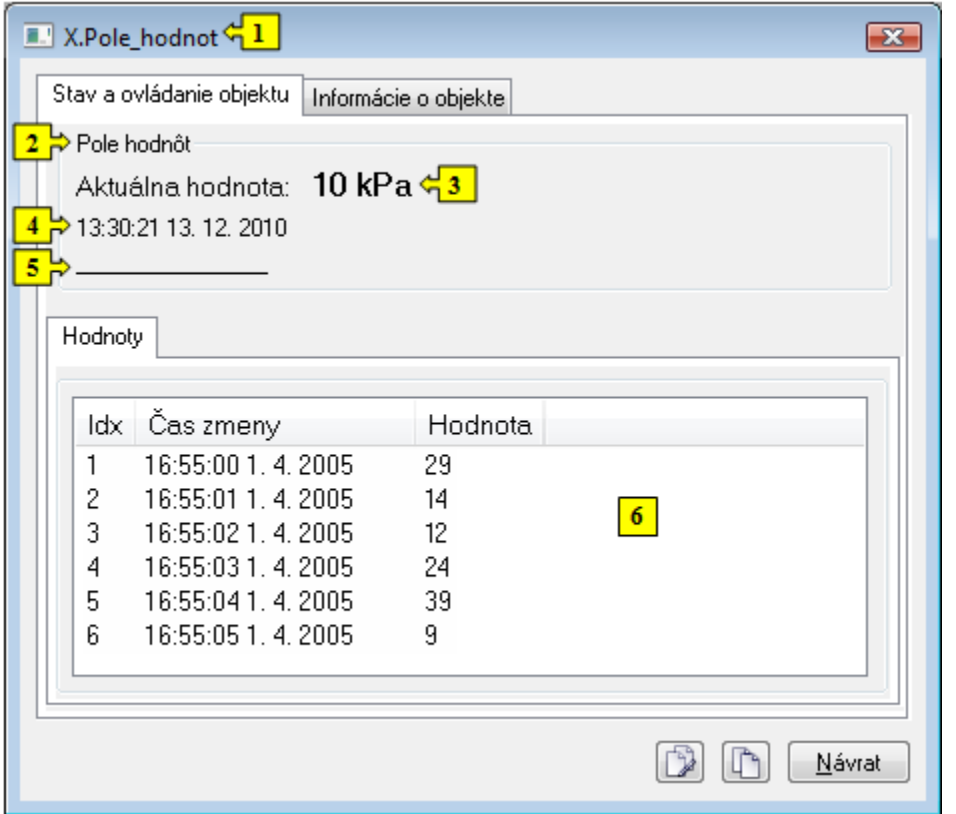

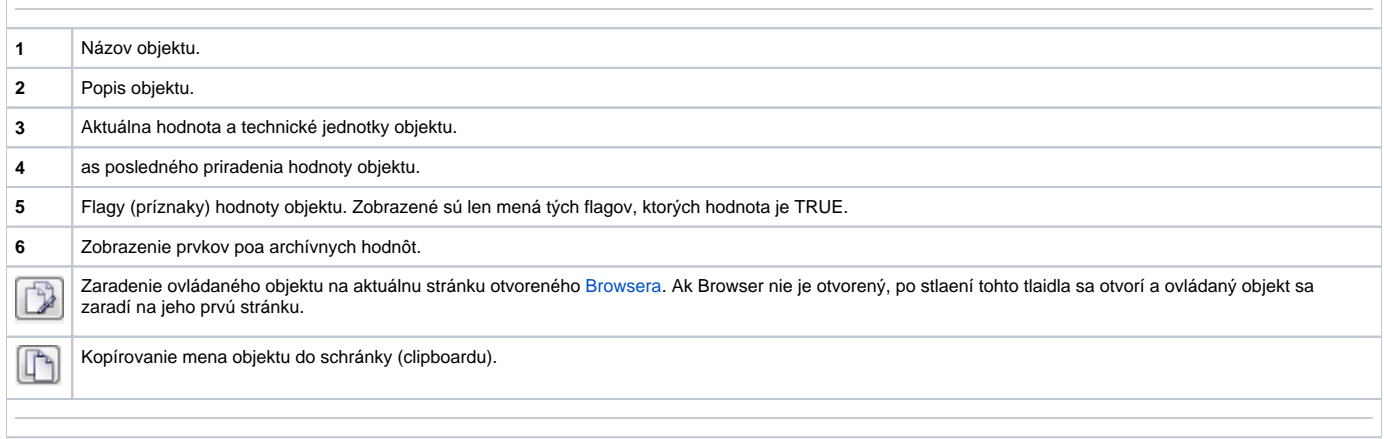